#### TRƯỜNG ĐẠI HỌC LUẬT HÀ NÔI **PHÒNG QUẢN LÝ KHOA HỌC VÀ TRỊ SỰ TẠP CHÍ**

Số: 10/TB-QLKH&TSTC

*Hà Nội, ngày 15 tháng 3 năm 2022*

## **THÔNG BÁO**

# **Hướng dẫn tổ chức thực hiện thuyết trình đề tài nghiên cứu khoa học của sinh viên bằng hình thức trực tuyến**

Theo Kế hoạch tổ chức Cuộc thi sinh viên nghiên cứu khoa học năm 2022 của Trường Đại học Luật Hà Nội, chậm nhất ngày **10/4/2022**, các Đơn vị chuyên môn sẽ phải hoàn thành việc tổ chức cho các nhóm đề tài đạt yêu cầu (trên 70 điểm) thuyết trình và đánh giá để chọn ra các đề tài có chất lượng tốt để đánh giá ở vòng Trường.

Để đảm bảo đúng tiến đô Kế hoạch đã đề ra, Phòng Quản lý khoa học và trị sự Tạp chí hướng dẫn như sau:

1. Hai cán bộ đánh giá tiến hành đánh giá sơ bộ về đề tài được phân công (vòng 1 và 2). Những đề tài được đánh giá sơ bộ có điểm bình quân từ 70 điểm trở lên, hai cán bộ đánh giá tổ chức nghe thuyết trình của nhóm sinh viên để quyết định điểm chính thức vòng đánh giá cấp Khoa. Với những đề tài được đánh giá sơ bộ có điểm bình quân dưới 70 điểm thì điểm bình quân là điểm chính thức và không phải tổ chức thuyết trình.

2. Đơn vị chuyên môn (cán bộ đánh giá) tự lập phòng họp trực tuyến theo hướng dẫn đính kèm Thông báo này để tổ chức thuyết trình trực tuyến. Buổi thuyết trình phải có mặt đủ 02 cán bộ đánh giá, đại diện hoặc tập thể nhóm sinh viên thực hiện đề tài, khuyến khích sinh viên của Trường quan tâm tham dự. Buổi thuyết trình phải được ghi lại và lưu trữ trong hệ thống.

3. Thủ tục nghe thuyết trình như sau:

- Đại diện tập thể cán bộ đánh giá liên hệ với đại diện nhóm sinh viên để thông báo lịch thuyết trình.

- Theo lịch thông báo, đại diện nhóm sinh viên có mặt để tiến hành thuyết trình về kết quả nghiên cứu. Thời gian thuyết trình từ 10 đến 15 phút, trừ trường hợp tập thể cán bộ đánh giá đồng ý nghe thêm.

- Tập thể cán bộ đánh giá nhận xét, khuyến nghị để hoàn thiện đề tài.

- Tập thể cán bộ đánh giá tiến hành hội ý và chấm điểm. **Lưu ý: Không công bố điểm công khai sau buổi thuyết trình** (*điểm chính thức của đề tài được công bố là điểm kết luận tại vòng đánh giá cấp Trường*).

Nếu phát sinh vấn đề vướng mắc, đề nghị liên hệ đ/c Trần Vũ Hải - Phó Trưởng phòng Quản lý khoa học và trị sự Tạp chí (ĐT 0983137393) để được hỗ trợ. Đối với vấn đề kỹ thuật phòng họp trực tuyến, đề nghị liên hệ đ/c Nguyễn Ngọc Hà, Trung tâm công nghệ thông tin (ĐT 0961090271)

Trân trong!

#### *Nơi nhận:*

- Hiệu trưởng (để báo cáo);
- Các Phó Hiệu trưởng (để báo cáo);
- Các đơn vị liên quan (để phối hợp t/h);
- Lưu: QLKH&TSTC.

#### **KT. TRƯỞNG PHÒNG PHÓ TRƯỞNG PHÒNG**

NJ UU<br>Tórần Vũ Hải

# HƯỚNG DẪN TẠO PHÒNG HỌP TRỰC TUYẾN PHUC VU CHẤM ĐỀ TÀI SINH VIÊN NGHIÊN CỨU KHOA HOC NĂM 2022 **(làm trên máy tính)**

#### **Bước 1:**

Mở phần mềm MS Team, mục Calendar

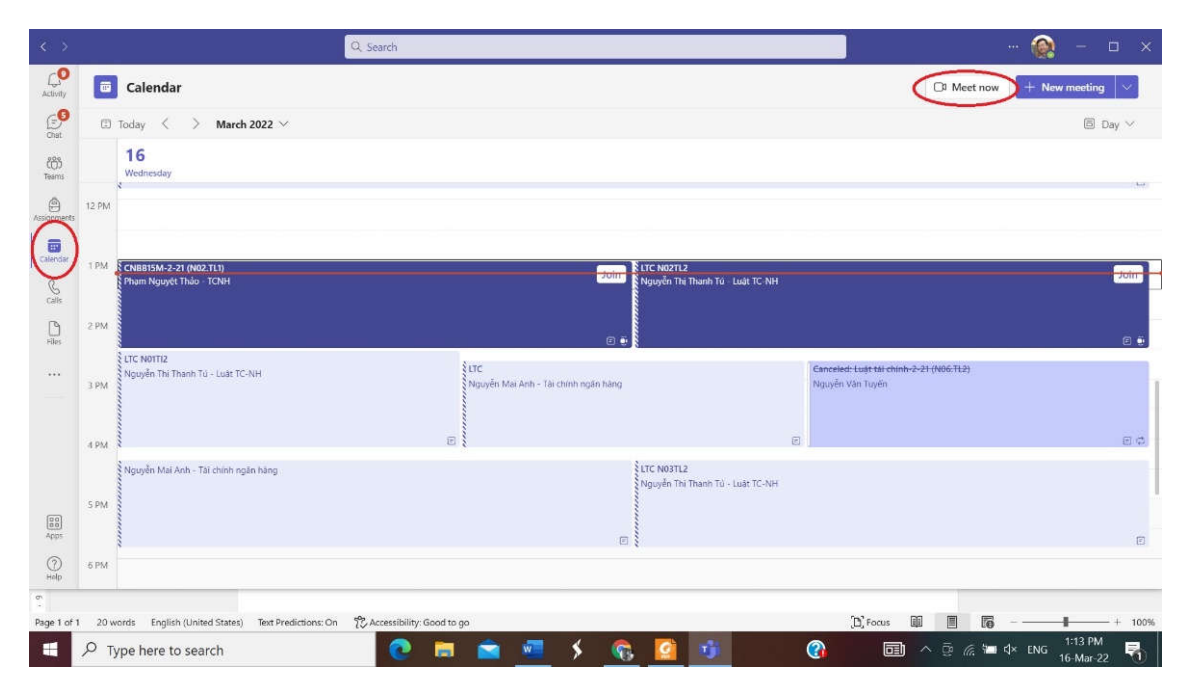

## **Bước 2:**

Nhắp vào Meet now, sẽ sổ xuống thanh công cụ để nhập tên của phiên họp. VD: *Thuyết trình đề tài NCKH sinh viên [Bộ môn Luật Hình sự]* Sau đó nhắp vào mục **Get a link to share**

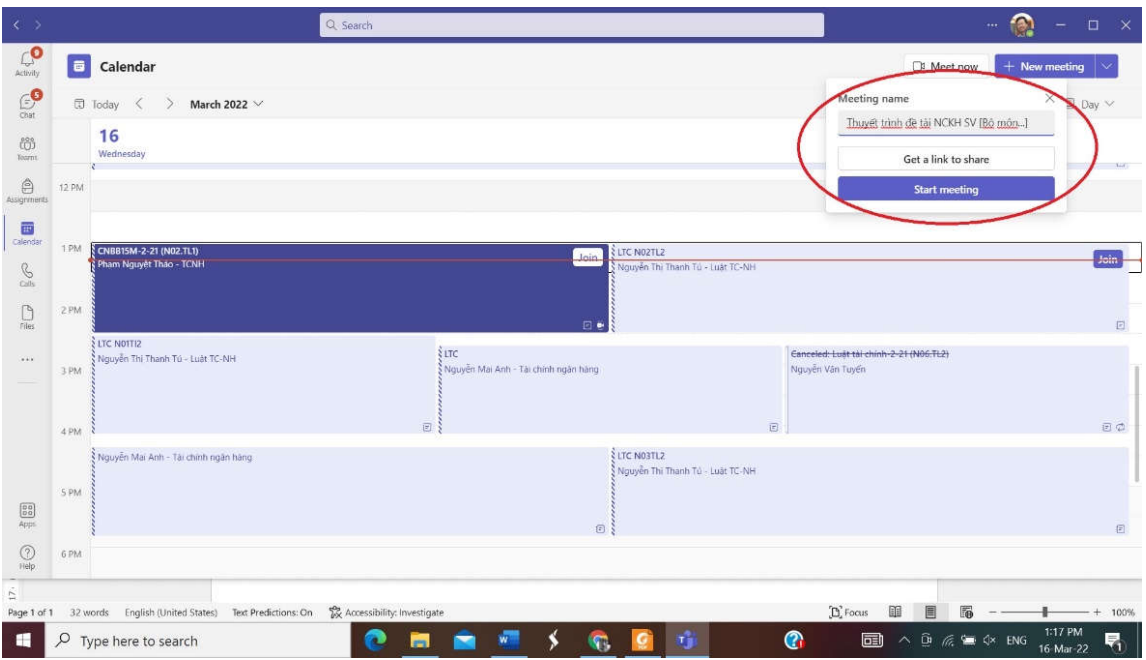

#### **Bước 3:**

Khi hiện lên đường link, nhắp vào hình copy

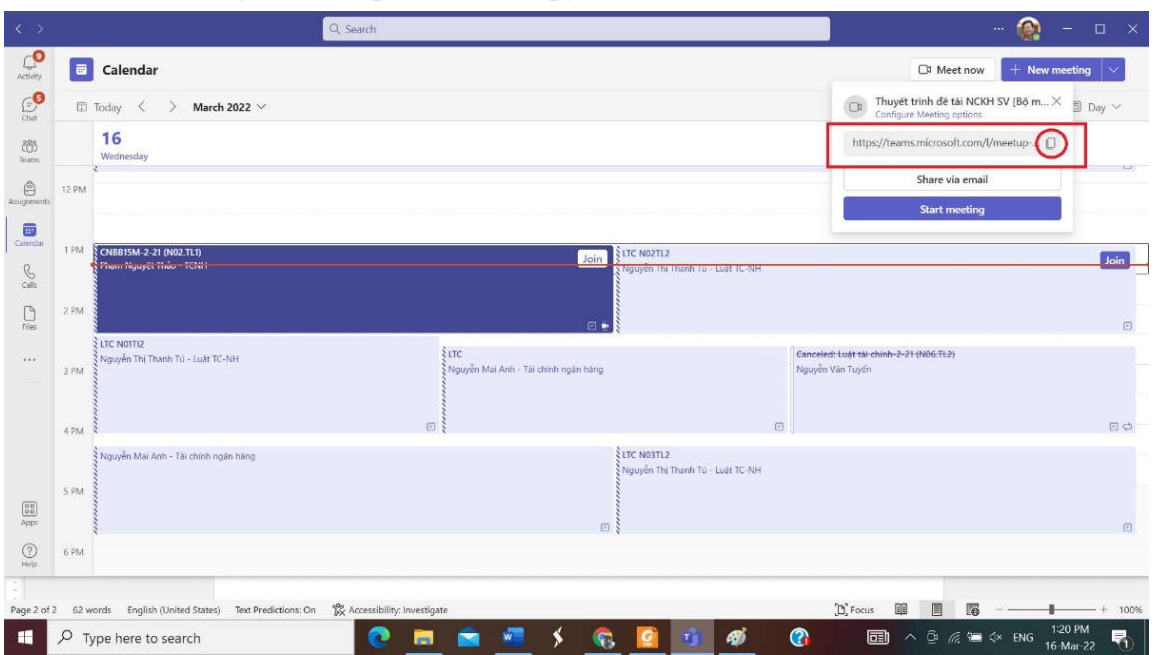

#### **Bước 4:**

Dán đường link copy vào file word, zalo v.v.. để sử dụng hoặc chia sẻ với thầy, cô và sinh viên của nhóm thuyết trình.

VD: https://teams.microsoft.com/l/meetup-

join/19%3ameeting\_M2QxZWUyMWMtNzc0Yy00NjMwLWFlMTYtNjBkOWFiOT cyOWQ2%40thread.v2/0?context=%7b%22Tid%22%3a%2205db192e-6c0c-41eaa8c0-845a386b6138%22%2c%22Oid%22%3a%22e268af1b-269d-4abb-99c5 d7eaaad9dbe9%22%7d

## **Bước 5:**

Mở theo đường link để đăng nhập phòng họp. Yêu cầu sinh viên và thầy cô sử dụng email của trường (có đuôi @hlu.edu.vn) để đăng nhập.

Khi bắt đầu phiên thuyết trình, nhắp vào **…** , sau khi thanh công cụ xổ xuống, nhắp vào Start Recording để ghi lại buổi thuyết trình.

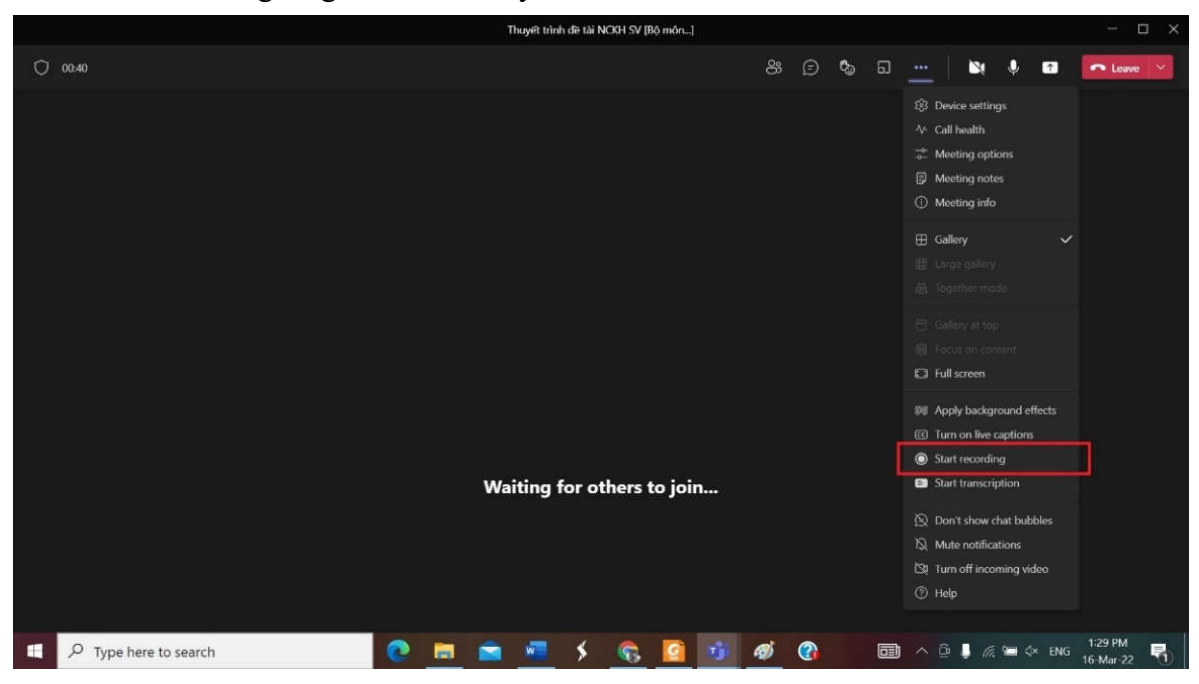

Bước 6: Khi kết thúc thuyết trình, nhắp vào ký hiệu bên phải ô Leave, xổ xuống thanh công cụ, nhắp End Meeting để kết thúc phiên họp.

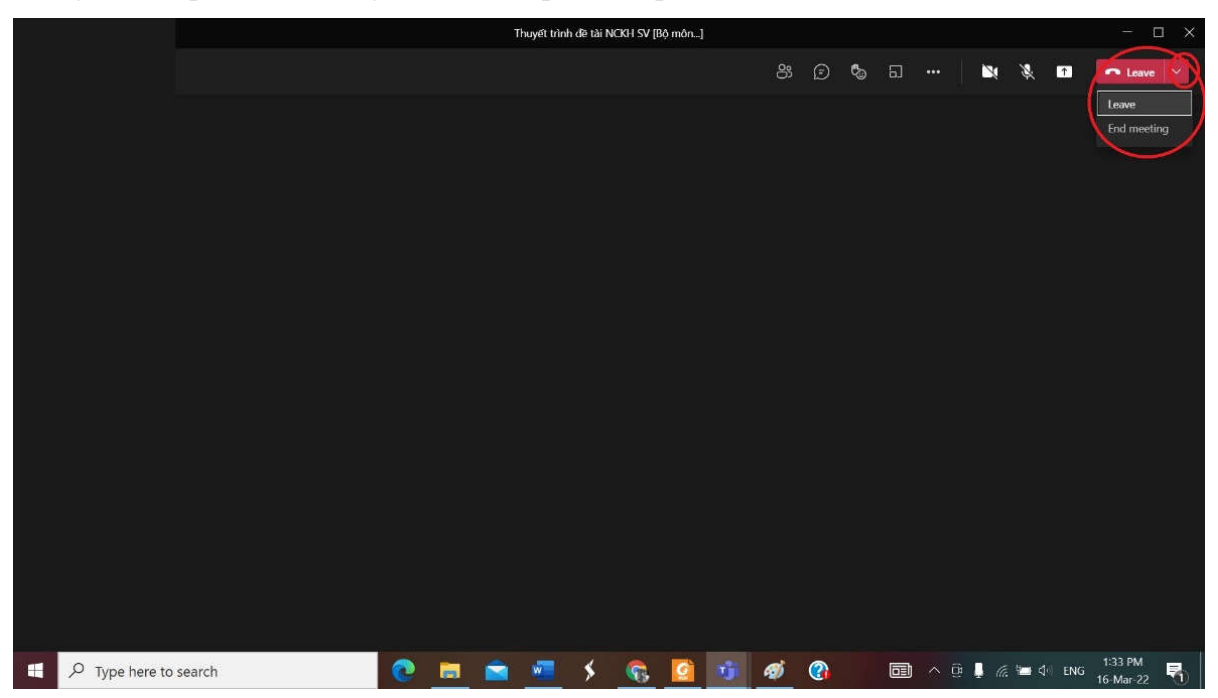

**Nếu cần giúp đỡ hoặc hướng dẫn, đề nghị thầy, cô liên hệ đ/c Nguyễn Ngọc Hà, Trung tâm công nghệ thông tin (ĐT 0961090271) để được hỗ trợ.**